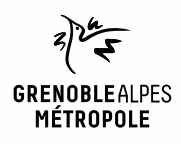

# **EMPRUNTER ET LIRE DES LIVRES AVEC LA NUMOTHÈQUE GRENOBLE-ALPES**

*Liseuses Bookeen Diva, Vivlio Touch et Tolino*

1

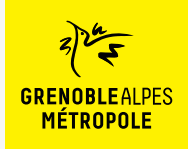

# **LES CONDITIONS DE PRÊT SUR LA NUMOTHÈQUE GRENOBLE-ALPES**

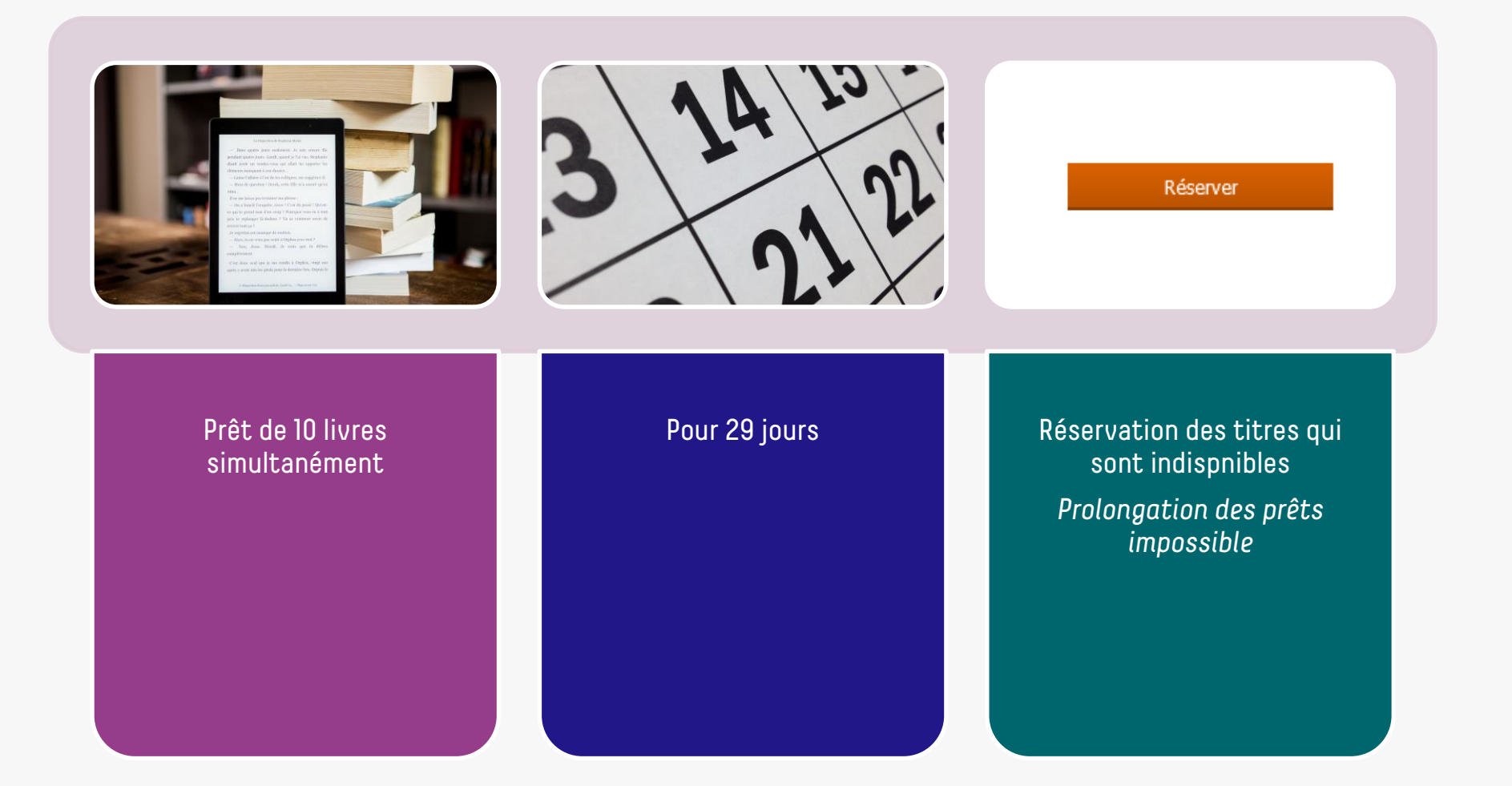

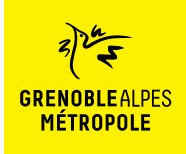

# **LE PRÊT DE LIVRES NUMÉRIQUES EN BIBLIOTHÈQUE**

*Comment ça fonctionne ?*

- Le prêt numérique en bibliothèque (**PNB**) est un **dispositif national.**
- Les modalités de prêt numérique sont gérées par des **verrous numériques** (ou DRM, pour Digital Rights Management)
- **2 verrous existent** :
	- ACS (Adobe Content Server)
	- LCP (Licensed Content Protection)
	-
- Ces verrous sont intégrés aux livres pour **contrôler les paramètres de prêt**  (durée de la licence, nb de prêt par livre, nb de prêt simultané…). Les **éditeurs** fixent ces modalités.

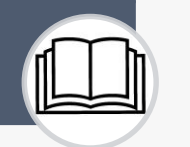

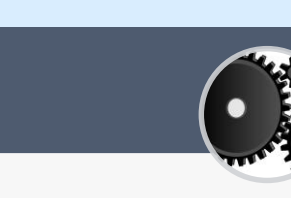

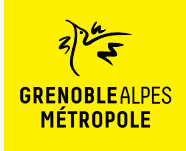

## Se connecter à la numothèque et accéder à Bibook

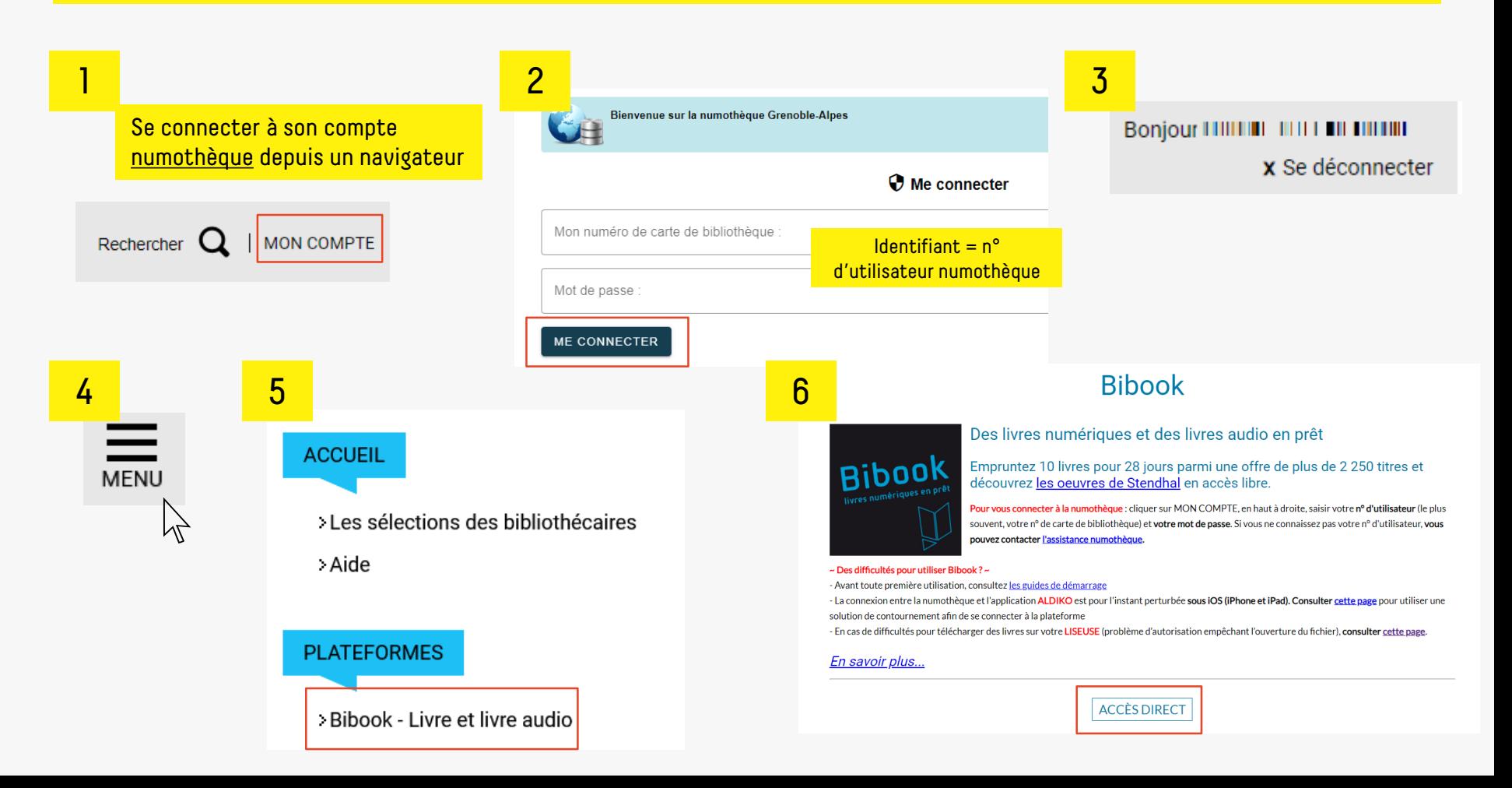

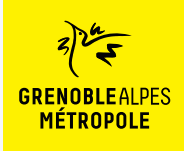

Rechercher un livre sur Bibook

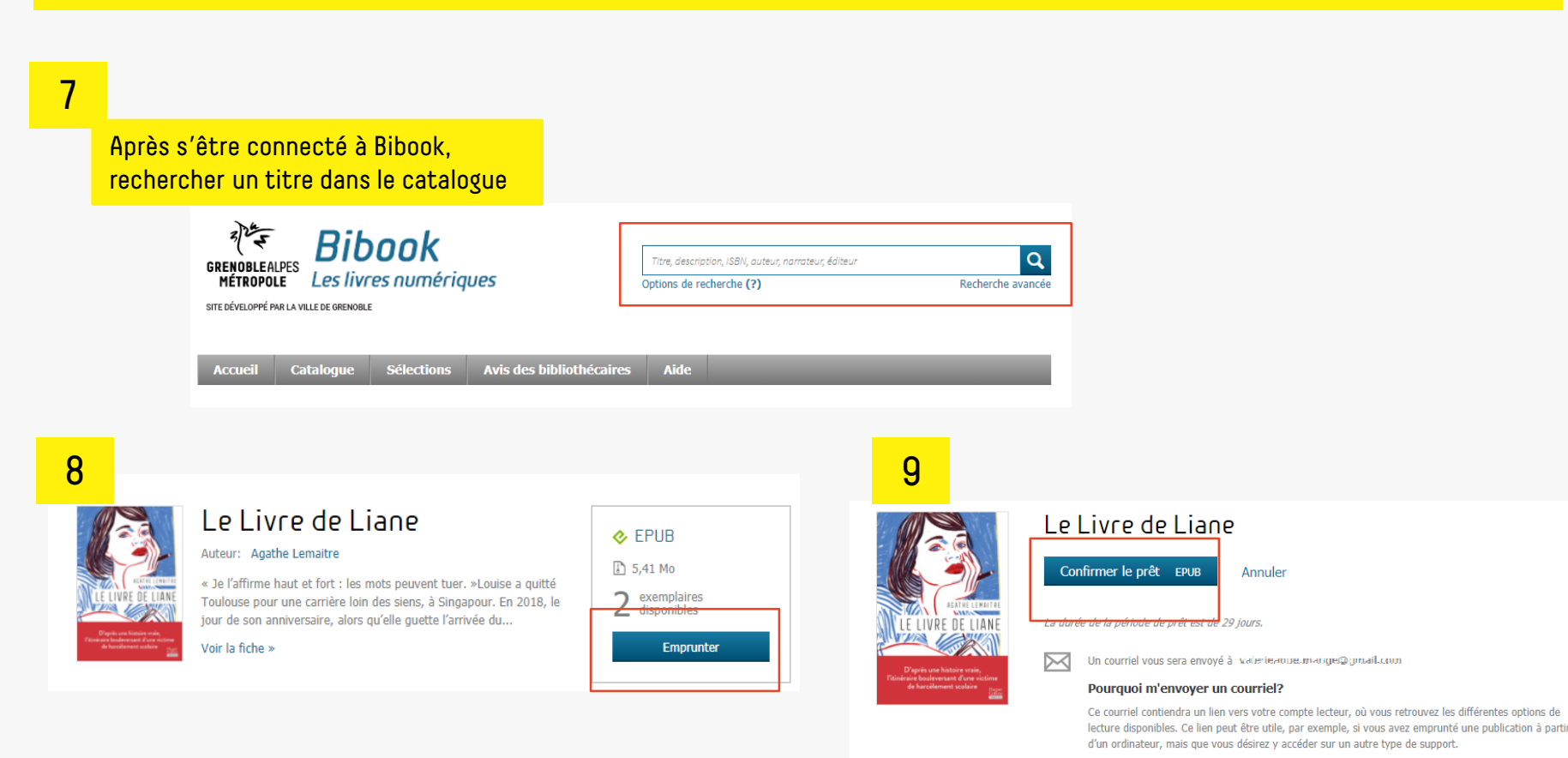

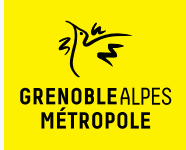

## Télécharger un livre

### 10

#### Une fois le prêt réalisé, le livre peut être téléchargé sur l'ordinateur

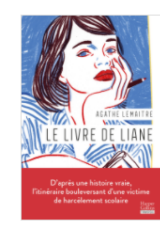

### Le Livre de Liane

Votre prêt expirera le 27 avril 2023 à 11:53.

#### Vous souhaitez lire avec Aldiko Next?

Lancez simplement l'application pour retrouver votre prêt et le télécharger. Si vous n'avez pas encore installé notre application mobile, téléchargez-la et profitez-en dès maintenant.

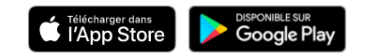

#### Vous lisez autrement?

Lire hors ligne sur ordinateur >

#### 图 Lire sur une liseuse Liseuse Tolino ou Bookeen DIVA

Lorsque vous ouvrirez ce livre numérique pour la première fois sur votre liseuse, assurez-vous qu'elle est connectée à Internet; vous devrez fournir, comme mot de passe, la réponse à la question secrète suivante:

Question secrète: Réponse:

#### Quel est votre nom d'utilisateur ? 0100003816896

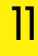

Selon le navigateur utilisé, la marche à suivre diffère légèrement

#### **Firefox**  $\mathbb{R}^2$  .  $\triangle$  Acchingide Mindows (C)  $\eta_{\rm QCD}$  (Sq) piter Arrule Ouvrir Toujours ouvrir les fichiers de ce type **Chrome** Afficher dans le dossier Annuler le-livre-de-liane (1).lcpl  $\checkmark$ Edge Téléchargements n Q  $\cdots$ ✧ le-livre-de-liane (1).lcpl Ouvrir un fichier

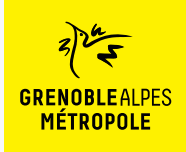

## Télécharger un livre

Brancher la liseuse sur son ordinateur

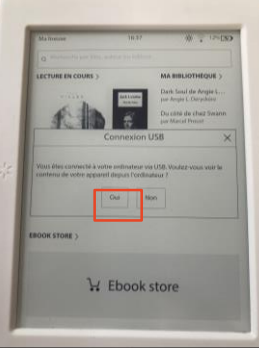

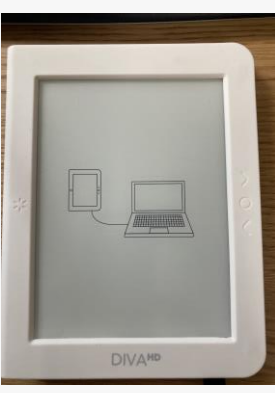

#### 13 12 **12 13 13 14 14 14 14 14 14 14 14 14 14 14**

Retrouver le fichier du livre (xxx.lcp) dans le dossier où il a été enregistré

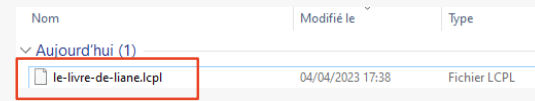

Effectuer un clic droit sur le fichier du livre (xxx.lcp) puis cliquer sur *Envoyer vers* puis sur *Bookeen Diva*

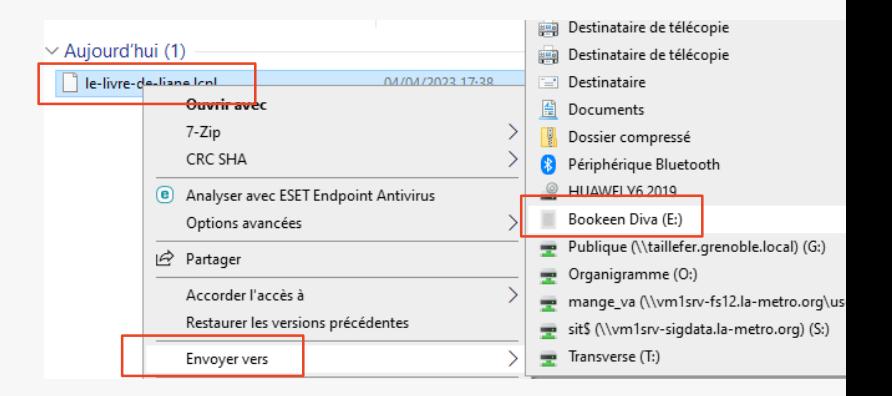

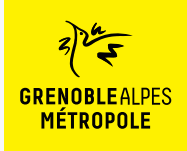

## Télécharger un livre

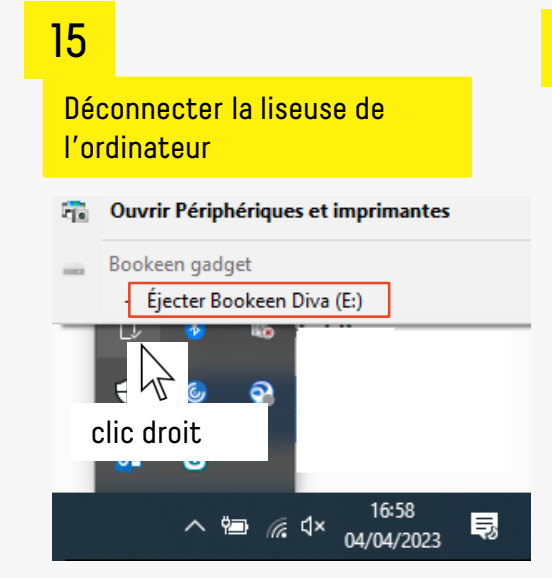

## 16 **17** 17

Débrancher le câble de la liseuse

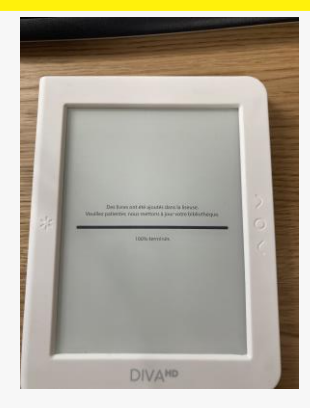

Cliquer sur le titre du livre. **Si un mot de passe est demandé**, saisir son n° d'utilisateur numothèque

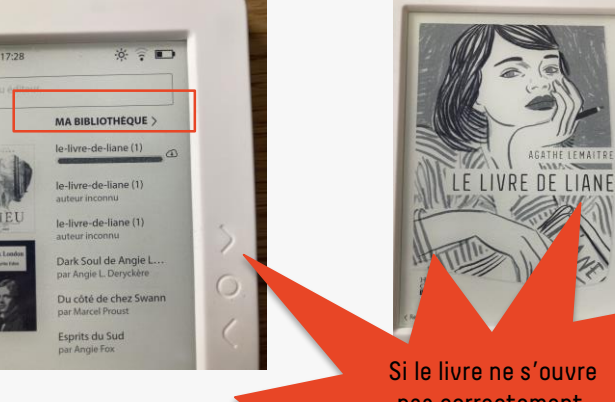

Si le livre ne s'ouvre pas correctement, voir la trousse de secours, page suivante

8

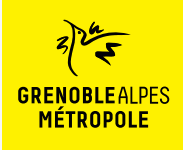

## Le livre ne s'ouvre pas sur la liseuse

## 18

Certains livres ne se transfèrent pas correctement sur la liseuse

En cliquant sur la couverture du livre, le message suivant apparait**DIVA<sup>HD</sup>** 

### 19

Dans ce cas, le transfert du livre vers la liseuse doit se [faire via le logiciel Thorium](https://www.edrlab.org/software/thorium-reader/)  Reader

> Accès direct au [téléchargement](https://www.adobe.com/fr/solutions/ebook/digital-editions/download.html)  de Thorium Reader M,

20

Selon le navigateur utilisé, la marche à suivre diffère légèrement

#### Firefox **Firefox**  $\times$ Vous avez choisi d'ouvrir : Thorium.Setup.2.2.0.exe qui est un fichier de type : exe File (76,1 Mo) à partir de : https://objects.githubusercontent.com Voulez-vous enregistrer ce fie Enregistrer le fichier Annuler Chrome

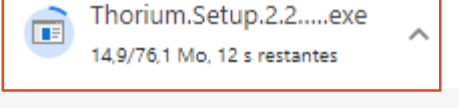

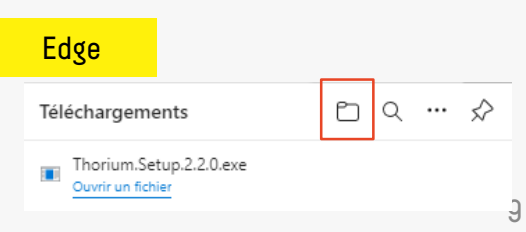

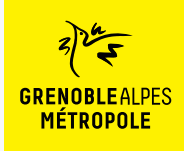

## Le livre ne s'ouvre pas sur la liseuse

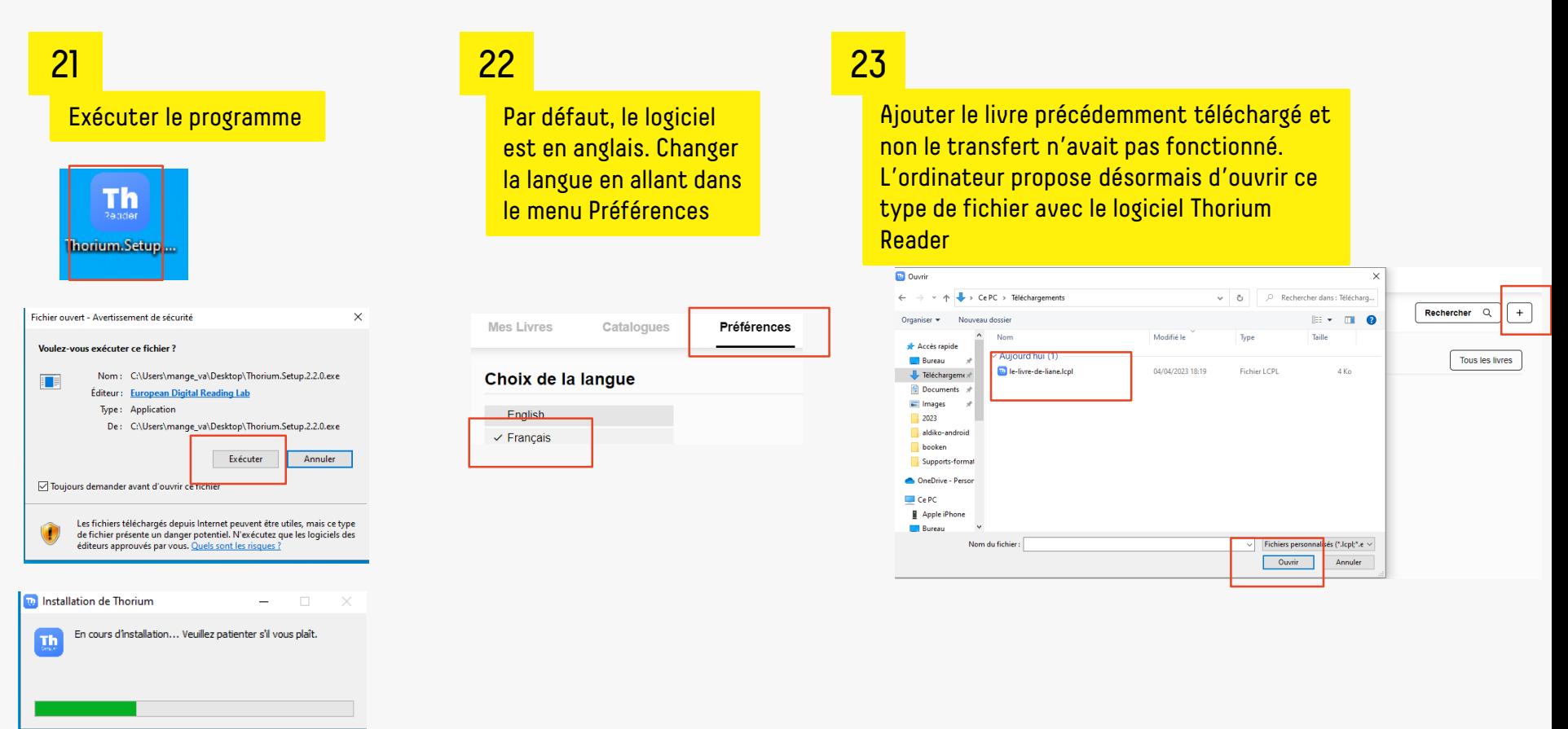

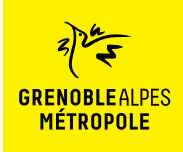

## Le livre ne s'ouvre pas sur la liseuse

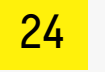

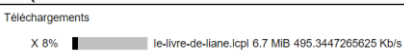

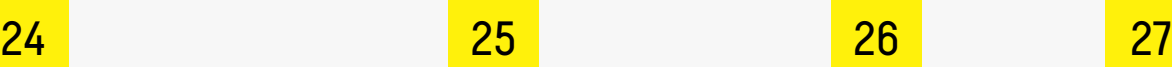

#### Récemment ajouté

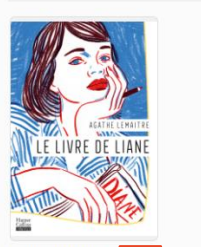

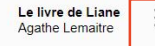

L'import de Le livre de Liane est terminé.

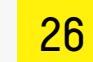

 $\times$ 

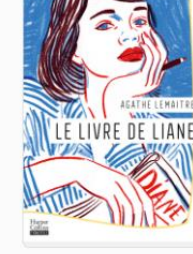

Le livre de Liane **Agathe Lemaitre** Fiche livre

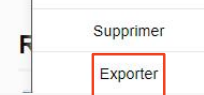

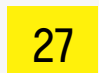

#### Sélectionner la liseuse

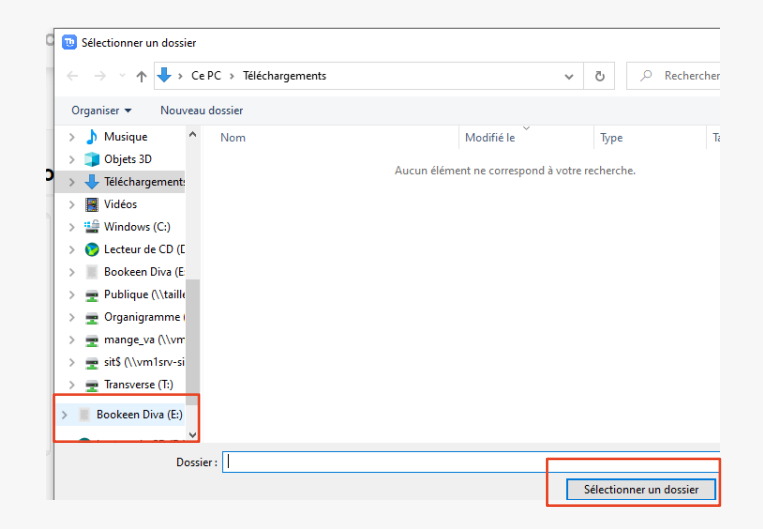

### 28

Puis suivre les étapes 15 à 17

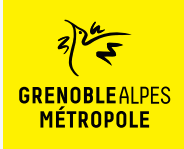

## La rubrique d'aide de Bibook

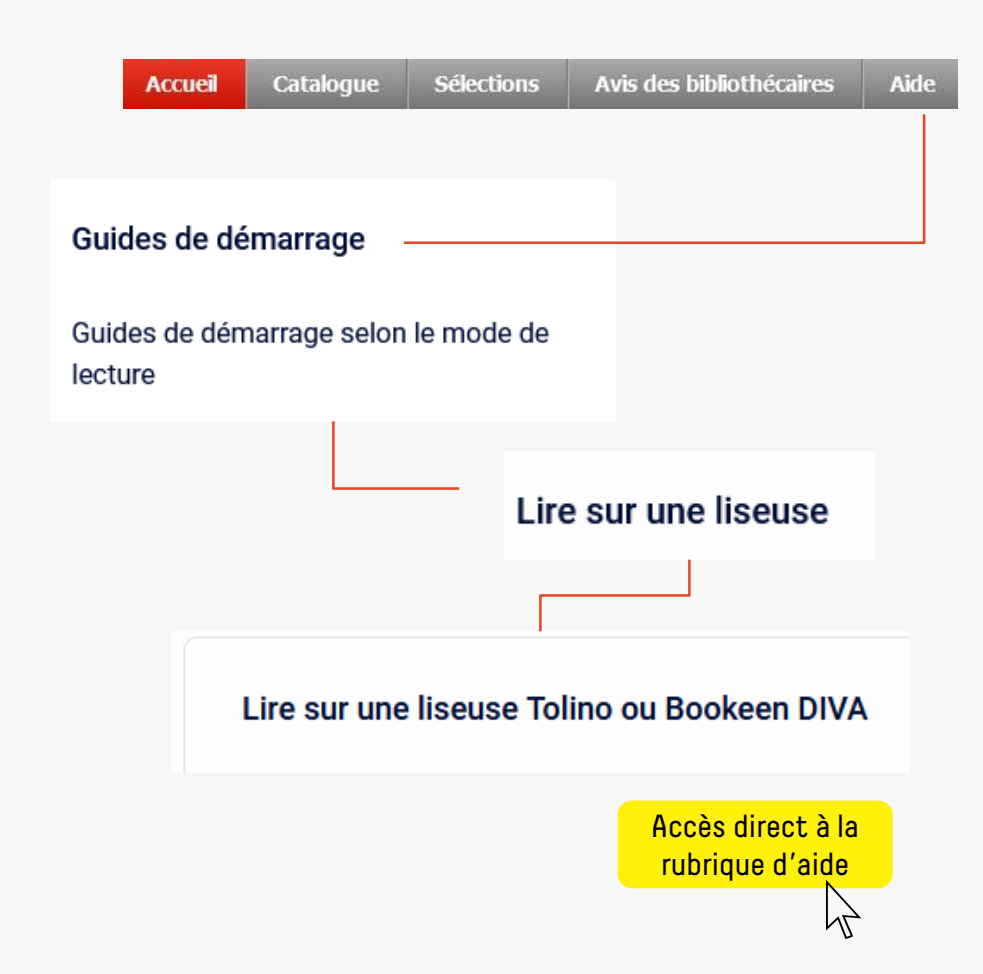

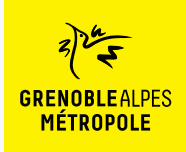

# **CONTACT**

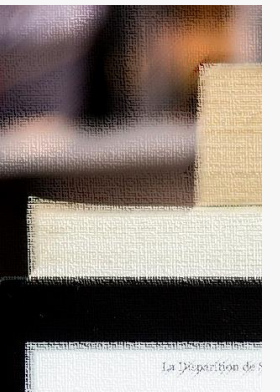

- Dans quatre jours seul pendant quatre jours. Landi, disait avoir un rendez-vous éléments manquant à son dos --- Laisse l'affaire à l'un de ter -- Mors de question ! Derek  $1964...$ il ne me laissa pas terminer i - On a boucle l'enquête, Jes se qui te prend tout d'un sou prix te replonger là-dedans revivre tour ça?" de regrettai son manque de s - Alors, tu ne veux pas venir - Non, Jesse, Désolé. somplètement. C'est donc seul que je me aprés y avoir mis les pieds po-

 $\varphi$  Disparition of our jours aliste

## **Une question ? Une remarque ?**

[Contacter l'Assistance numothèque via](https://services.demarches.grenoblealpesmetropole.fr/autres-questions/support-numotheque/) ce formulaire en ligne.